## モザイクをつける

モザイクをかけるアプリをインストールする

Google Play/App store で「モザイク」を検索してください。 下記アプリがお勧めです。

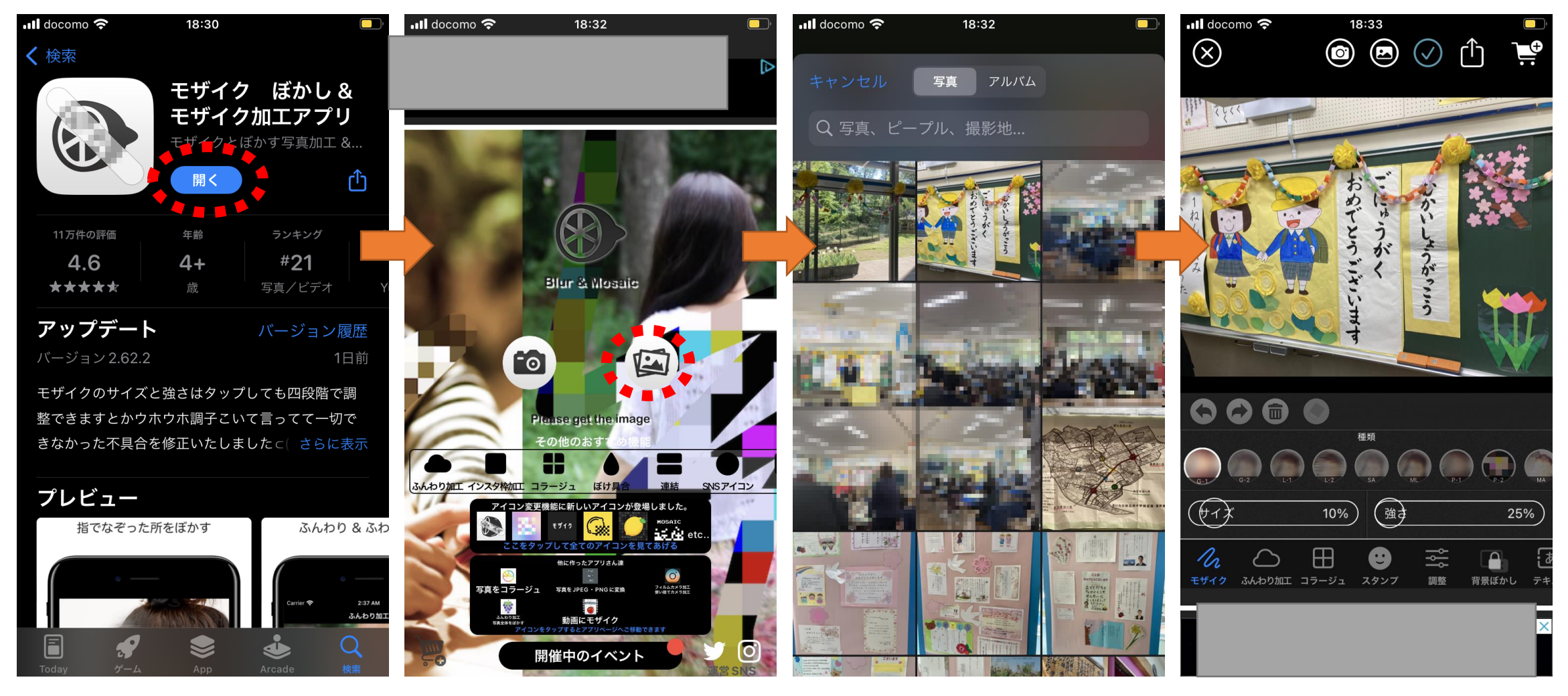

スマホアプリを使いモザイクをかける

写真を読み込んだ後に、ぼかしの種類や強さ・サイズを設定した後、ぼかしたい範囲を指でなぞります。 ← → ボタンからやり直しも できます。チェックボタンから写真として保存します。この時、もとの画像とは別の画像として保存されます。 保存後、左上の×ボタンで編集を終了することができます。

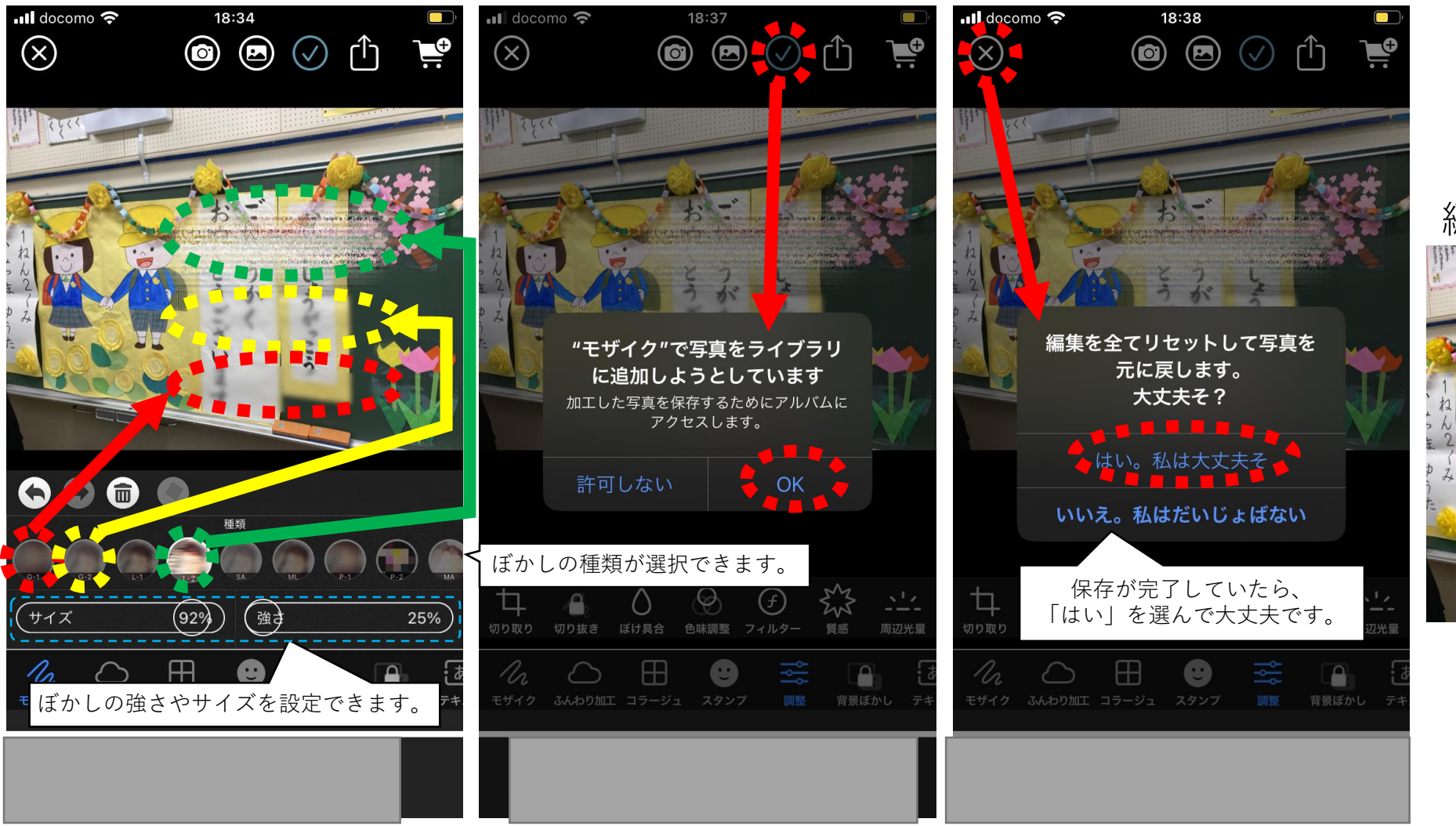

編集結果例

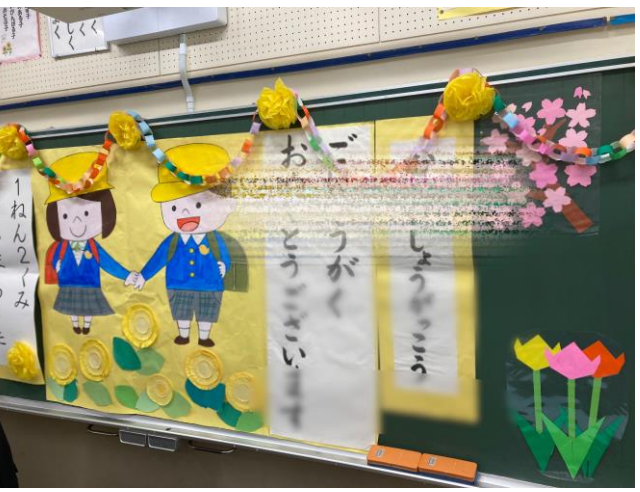